**"Servizi di monitoraggio avifaunistico da stazioni fisse di osservazione e ascolto e fototrappolamento in quadrati pentachilometrici per tre annualità (2022-2024)"**

#### **CIG: 8904124B90**

#### **DISCIPLINARE TELEMATICO DI GARA**

La presente gara verrà espletata con modalità telematica (in conformità a quanto disposto dall'art. 58 del D.lgs. n. 50/2016 s.m.i.) mediante la quale verranno gestite le fasi di presentazione delle offerte e di aggiudicazione, oltre che mediante lo scambio di informazioni e comunicazioni, come meglio specificato di seguito.

Per partecipare alla procedura in oggetto, l'Operatore Economico interessato a presentare la propria migliore offerta dovrà pertanto attenersi scrupolosamente alle indicazioni contenute nei paragrafi successivi.

Fatto salvo quanto diversamente ed espressamente previsto dalla documentazione di gara, i concorrenti partecipano alla presente procedura di gara attraverso il Sistema (raggiungibile al seguente link: [https://app.albofornitori.it/alboeproc/albo\\_umbriadc](https://app.albofornitori.it/alboeproc/albo_umbriadc) ), con le modalità e nei termini descritti nel presente atto e nel relativo Timing di gara, nonché nel rispetto nella restante documentazione posta a base di gara.

# **ART. 1 - DEFINIZIONI UTILI PER LA PROCEDURA TELEMATICA**

**Abilitazione**: risultato del procedimento che consente l'accesso e la partecipazione degli operatori economici abilitati al sistema informatico, ai sensi del art. 58 del D.lgs. n. 50/2016 e s.m.i., per lo svolgimento della gara telematica.

**Account**: insieme dei codici personali di identificazione costituiti dall'e-mail e dalla password, che consentono agli Operatori Economici abilitati l'accesso al sistema e la partecipazione alla gara telematica.

**Firma digitale:** è uno dei requisiti che l'offerta deve possedere per essere giuridicamente rilevante e per garantirne inviolabilità/integrità e provenienza. È il risultato della procedura informatica (validazione) basata su certificazione qualificata, rilasciata da un certificatore accreditato e generata mediante un dispositivo per la creazione di una firma sicura, ai sensi di quanto previsto dal D.lgs. 82/2005 (Codice dell'Amministrazione Digitale).

La firma digitale si basa su un sistema cosiddetto a "chiavi asimmetriche", ossia due serie di caratteri alfanumerici, appositamente generati dal sistema: una chiave è conosciuta dal solo firmatario (chiave segreta), l'altra conoscibile da chiunque (chiave pubblica).

La chiave segreta è necessaria ai fini della sottoscrizione dei documenti.

La chiave pubblica è necessaria ai fini della verifica dell'effettiva provenienza del documento dal titolare.

La sicurezza del predetto sistema risiede nel fatto che ad ogni chiave pubblica corrisponde una sola chiave segreta e che con la conoscenza della sola chiave pubblica è impossibile riuscire a risalire alla chiave segreta.

Per garantire la corrispondenza tra "chiave pubblica" e "chiave segreta", nonché la titolarità delle chiavi in capo al soggetto firmatario, si ricorre ad un Ente certificatore, cioè un soggetto terzo il cui compito è quello di garantire la certezza della titolarità delle chiavi pubbliche (attraverso dei cosiddetti "certificati") e di rendere conoscibili a tutti le chiavi pubbliche (attraverso un elenco telematico).

# **L'elenco dei certificatori è disponibile all'indirizzo** [http://www.agid.gov.it](http://www.agid.gov.it/)**.**

### **È necessario un lettore di smart card oppure un opportuno dispositivo idoneo all'applicazione della firma digitale.**

**Gestore del sistema**: Net4market - CSAmed S.r.l. di Cremona (CR) di cui si avvale la Stazione Appaltante per le operazioni di gara. **Per problematiche relative alla parte telematica, il gestore è contattabile al numero di telefono: 0372 080708, dal lunedì al venerdì, nei seguenti orari: 8.30– 13.00 / 14.00–17.30, oppure via mail ai seguenti indirizzi: imprese@net4market.com.**

**Sistema:** coincide con il server del gestore ed è il sistema informatico per le procedure telematiche di acquisto, ai sensi dell'art. 58 del d.lgs. 50/2016 e s.m.i.

**Upload:** processo di trasferimento e invio di dati dal sistema informatico del concorrente a un sistema remoto, ossia posto a "distanza", per mezzo di connessione alla rete internet (nell'apposito ambiente dedicato all'Azienda cui si accede utilizzando la e-mail scelta e la password preventivamente assegnata e nella scheda presente nella Sezione "*E-procurement*" - "*Proc. d'acquisto*").

# **ART. 2 - DOTAZIONE INFORMATICA**

Per partecipare alla presente procedura telematica, gli operatori economici concorrenti devono dotarsi, a propria cura e spese, della seguente strumentazione tecnica ed informatica necessaria:

#### **2.1 – Personal Computer collegato a Internet**

Tutte le funzionalità disponibili sulla Piattaforma telematica sono usufruibili mediante un Personal Computer Standard dotato di un Browser (tra quelli indicati nel punto 2) e collegato ad Internet.

È necessaria una connessione internet con una banda consigliata di almeno 1024 Kb (1Mb).

Se l'accesso ad internet avviene attraverso la rete aziendale, si raccomanda di consultare il personale IT interno per verificare la disponibilità di banda e la possibilità di accesso, in base alle configurazioni di proxy/firewall. Risoluzione schermo minima 1280 x 720.

**– Web Browser** (programma che permette di collegarsi ad Internet)

Google Chrome 10 o superiore;

Mozillla Firefox 10 o superiore;

Internet Explorer 9 o superiore;

Safari 5 o superiore;

Opera 12 o superiore;

Microsoft Edge.

### **2.2 – Configurazione Browser**

È supportata la configurazione di default, come da installazione standard, in particolare per quanto riguarda le impostazioni di security, di abilitazione javascript, di memorizzazione cookies e di cache delle pagine web.È necessario disattivare il blocco delle finestre pop-up (se presente).

#### **2.3 – Programmi opzionali**

In base alle funzionalità utilizzate ed alle tipologie di documenti trattati come allegati, sono necessari programmi aggiuntivi quali: utilità di compressione/decompressione formato zip, visualizzatori di formato pdf (Adobe Acrobat reader), programmi di office automation compatibili con MS Excel 97 e MS Word 97, programmi stand-alone per la gestione della firma digitale (es. DIKE di InfoCert).

### **2.4 – Strumenti necessari**

Una firma digitale.

**ATTENZIONE: il sistema operativo Windows XP non è più supportato da Microsoft in termini di sicurezza e pertanto con tale S.O. potrebbe non essere possibile utilizzare la piattaforma telematica.**

#### **ART. 3 – AVVERTENZE**

Gli operatori economici concorrenti che partecipano alla presente procedura telematica sollevano espressamente la stazione appaltante, il gestore del sistema ed i loro dipendenti e collaboratori da ogni responsabilità relativa a qualsiasi malfunzionamento o difetto relativo ai servizi di connettività necessari a raggiungere il sistema attraverso la rete pubblica di telecomunicazioni.

Gli operatori economici concorrenti si impegnano, anche nei confronti dei propri dipendenti, ad adottare tutte le misure tecniche ed organizzative necessarie ad assicurare la riservatezza e la protezione degli strumenti informatici (e-mail e password) assegnati.

La e-mail e la password, necessarie per l'accesso al sistema ed alla partecipazione alla gara sono personali. Gli operatori concorrenti sono tenuti a conservarle con la massima diligenza e a mantenerle segrete, a non divulgarle o comunque a cederle a terzi e ad utilizzarle sotto la propria esclusiva responsabilità, nel rispetto dei principi di correttezza e buona fede, in modo da non recare pregiudizio al sistema e in generale ai terzi.

Saranno ritenute valide le offerte presentate nel corso delle operazioni con gli strumenti informatici attribuiti.

Gli operatori economici concorrenti si impegnano a tenere indenne la stazione appaltante ed il gestore del sistema, risarcendo qualunque pregiudizio, danno, costo e onere di qualsiasi natura, ivi comprese eventuali spese legali che dovessero essere sopportate dagli stessi a causa di violazioni delle presenti regole e di un utilizzo scorretto o improprio del sistema.

Il gestore del sistema e la stazione appaltante non possono essere in alcun caso ritenuti responsabili per qualunque genere di danno diretto o indiretto subito dai concorrenti o da terzi a causa o, comunque, in connessione con l'accesso, l'utilizzo o il mancato funzionamento del sistema, dei suoi servizi e delle apposite procedure di firma digitale.

**Tutti i soggetti abilitati sono tenuti a rispettare le disposizioni normative, regolamentari e contrattuali in tema di conservazione e utilizzo dello strumento di firma digitale e ogni istruzione impartita in materia dal certificatore che ha rilasciato le dotazioni software. Esonerano, altresì, espressamente la stazione appaltante ed il gestore del sistema da qualsiasi responsabilità per conseguenze pregiudizievoli di qualsiasi natura o per danni diretti o indiretti arrecati ad essi o a terzi dall'utilizzo degli strumenti in parola.**

Il mancato e/o non corretto utilizzo degli appositi strumenti informatici, di volta in volta richiesti nel corso della procedura, costituisce una violazione delle presenti regole e può comportare la sospensione o la revoca dell'abilitazione, oltre al risarcimento dei danni eventualmente provocati.

**Modalità di Sospensione o Annullamento:** in caso di malfunzionamento o di difetto degli strumenti hardware, software e dei servizi telematici utilizzati dalla stazione appaltante e dal gestore della piattaforma, con conseguente accertamento di anomalie nella procedura, la stazione appaltante adotterà i provvedimenti di cui al comma 5 bis) dell'art. 79 del d.lgs. n. 50/2016 s.m.i.

# **ART. 4 – REQUISITI DI PARTECIPAZIONE**

Si rimanda a quanto definito all'interno della documentazione di gara ed ai correlativi allegati.

# **ART. 5 – MODALITA' DI PARTECIPAZIONE**

Gli operatori economici che intendono concorrere alla gara devono obbligatoriamente abilitarsi alla procedura entro la data indicata all'interno del Timing di gara (pena l'impossibilità di partecipare).

L'abilitazione è del tutto gratuita.

I concorrenti devono **obbligatoriamente** abilitarsi alla procedura collegandosi all'area di accesso all'Albo Telematico [https://app.albofornitori.it/alboeproc/albo\\_umbriadc](https://app.albofornitori.it/alboeproc/albo_umbriadc) ), nell'apposita sezione "Elenco Bandi e avvisi in corso" e procedere, premendo il bottone "Registrati", alla creazione di un nuovo profilo, collegato alla partecipazione alla procedura di cui trattasi (iscrizione light). Dopo aver inserito un nominativo e un indirizzo mail di riferimento (al quale perverrà una password provvisoria), premendo nuovamente l'opzione "Registrati", il sistema richiederà l'inserimento di pochi e specifici dati. Al termine della compilazione del form sarà necessario personalizzare la password al fine di completare con successo l'abilitazione alla procedura ed accedere alla scheda di gara.

**NOTARE BENE: anche se già registrati sulla sopra citata piattaforma, gli operatori economici che intendono presentare l'offerta dovranno in ogni caso necessariamente ottemperare alle operazioni di abilitazione alla procedura richiamando l'avviso di gara pubblicato nell'apposita sezione "Elenco Bandi e avvisi in corso" accessibile dal link [https://app.albofornitori.it/alboeproc/albo\\_umbriadc](https://app.albofornitori.it/alboeproc/albo_umbriadc) e inserendo, previa accettazione, i propri dati identificativi nella pagina di abilitazione alla gara collegata al bando.**

Espletate le suddette operazioni, i concorrenti saranno tra quelli che, dopo aver completato tutte le formalità amministrative, potranno partecipare alla procedura.

La redazione dell'offerta dovrà avvenire seguendo le diverse fasi della procedura prevista dal sistema, fasi che consentono di predisporre:

- la documentazione amministrativa;
- documentazione tecnica:
- l'offerta economica.

Ciascun documento deve quindi essere caricato sul sistema attraverso l'apposita procedura di upload, seguendo scrupolosamente le specifiche istruzioni riportate nei paragrafi successivi.

Tutta la documentazione richiesta, di carattere amministrativo, tecnico ed economico, dovrà essere presentata in lingua italiana. In caso di indisponibilità della documentazione tecnica richiesta in lingua italiana, i concorrenti dovranno presentare la documentazione medesima in lingua originale corredata da traduzione in lingua italiana ai sensi del DPR 445/2000, sottoscritta dal legale rappresentante del concorrente o da persona con comprovati poteri di firma la cui procura sia stata prodotta nella documentazione amministrativa.

# **ART. 6 - DEPOSITO TELEMATICO DOCUMENTAZIONE AMMINISTRATIVA**

Entro il termine previsto dal TIMING DI GARA, il concorrente deve depositare sul sistema (upload), collegandosi alla propria area riservata dell'Albo fornitori della stazione appaltante, nell'apposito spazio denominato "*DOC. GARA – AMMINISTRATIVA*" ed attivato all'interno della scheda di gara, i documenti indicati nel disciplinare di gara predisposto dalla stazione appaltante.

Tutti i file della documentazione amministrativa dovranno essere contenuti in una cartella .zip (si specifica che l'unica estensione ammessa per la cartella compressa è .zip) e ciascuno di essi dovrà avere formato .pdf.

La cartella .zip dovrà essere firmata digitalmente e potrà avere una dimensione massima di 32 Mb. Se detta dimensione non dovesse essere sufficiente, è possibile predisporre più cartelle nel formato specificato (.zip firmato digitalmente) da caricare in successione nello spazio previsto.

L'ulteriore estensione della cartella .zip firmata digitalmente dovrà essere obbligatoriamente .p7m.

La firma digitale apposta sulla cartella .zip equivale alla apposizione della stessa su ogni singolo file contenuto nella medesima cartella .zip, salvo eventuali eccezioni indicate all'interno del disciplinare di gara.

L'upload di tale documentazione dovrà essere eseguito avvalendosi dell'apposita voce giustificativa "Documentazione Amministrativa", predisposta nella sezione denominata "Doc. gara - Amministrativa" ed attivata all'interno della scheda di gara. Al termine di tale processo il sistema genererà una Pec di avvenuto esito positivo di acquisizione.

In caso di partecipazione in Raggruppamento Temporaneo di Imprese e/o Consorzio:

- costituendo: la cartella .zip contenente la documentazione amministrativa dovrà essere sottoscritta, con apposizione della firma digitale, sia dal legale rappresentante/procuratore della/e mandante/i sia dal legale rappresentante/procuratore della mandataria. L'impresa designata quale futura mandataria provvederà poi a caricare la cartella .zip a sistema;
- costituito: la cartella .zip contenente la documentazione amministrativa dovrà essere sottoscritta, con apposizione della firma digitale, dal solo legale rappresentante/procuratore dell'impresa mandataria, il quale provvederà a caricarla a sistema.

In caso di consorzio di cooperative e imprese artigiane o di consorzio stabile di cui all'art. 45, comma 2 lett. b) e c) del Codice, la cartella .zip è sottoscritta digitalmente dal legale rappresentante del consorzio medesimo, il quale provvederà anche a caricarla a sistema

In caso di partecipazione in Aggregazioni temporanee di imprese aderenti al contratto di rete:

- se la rete è dotata di un organo comune con potere di rappresentanza e con soggettività giuridica, ai sensi dell'art. 3, comma 4-quater, del D.L. 10 febbraio 2009, n. 5, la cartella.zip deve essere sottoscritta digitalmente dal solo operatore economico che riveste la funzione di organo comune il quale provvederà anche a caricarla a sistema;
- se la rete è dotata di un organo comune con potere di rappresentanza ma è priva di soggettività giuridica, ai sensi dell'art. 3, comma 4-quater, del D.L. 10 febbraio 2009, n. 5, la cartella.zip deve essere sottoscritta digitalmente dall'impresa che riveste le funzioni di organo comune nonché da ognuna delle imprese aderenti al contratto di rete che partecipano alla gara. L'impresa designata quale futura mandataria provvederà poi a caricare la cartella .zip a sistema;
- se la rete è dotata di un organo comune privo del potere di rappresentanza o se la rete è sprovvista di organo comune, oppure se l'organo comune è privo dei requisiti di qualificazione richiesti per assumere la veste di mandataria, la cartella.zip deve essere sottoscritta digitalmente dall'impresa aderente alla rete che riveste la qualifica di mandataria, la quale provvederà anche a caricarla a sistema. In caso di partecipazione nelle forme del raggruppamento da costituirsi, la sottoscrizione digitale dovrà avvenire ad opera di ognuna delle imprese aderenti al contratto di rete che partecipa alla gara. L'impresa designata quale futura mandataria provvederà poi a caricare la cartella .zip a sistema.

**NOTARE BENE**: nella produzione dei documenti in .pdf di cui è richiesta scansione, si raccomanda l'utilizzo di una risoluzione grafica medio bassa, in modalità monocromatica (o scala di grigi), che non comprometta la leggibilità del documento ma che, nel contempo, non produca file di dimensioni eccessive che ne rendano difficile il caricamento.

#### **L'Ente ed il gestore del sistema declinano ogni responsabilità nel caso di errato caricamento della documentazione.**

Per ogni informazione aggiuntiva si rimanda a quanto indicato all'interno del disciplinare di gara.

## **ART. 7 - DEPOSITO TELEMATICO DOCUMENTAZIONE TECNICA**

Entro il termine previsto dal TIMING DI GARA, l'Operatore concorrente deve depositare sul sistema (upload), collegandosi alla propria area riservata dell'Albo fornitori della stazione appaltante, nello spazio denominato *"DOC. GARA - TECNICA"* ed attivato all'interno della scheda di gara, i documenti indicati nel disciplinare di gara e nella documentazione ad esso complementare.

Tutti i file relativi alla documentazione tecnica dovranno avere formato .pdf. ed essere contenuti in una cartella .zip.

La predetta cartella .zip (**si sottolinea che l'unica estensione ammessa per la cartella compressa è .zip**) dovrà essere firmata digitalmente e potrà avere una dimensione massima di 32 Mb. Se tale dimensione non dovesse essere sufficiente, è possibile predisporre più cartelle nel formato specificato (.zip firmato digitalmente) da caricare in successione nello spazio previsto. L'ulteriore estensione della cartella .zip firmata digitalmente dovrà essere obbligatoriamente .p7m.

La firma digitale apposta sulla cartella .zip equivale alla apposizione della stessa su ogni singolo file contenuto nella medesima cartella .zip, salvo eventuali eccezioni indicate all'interno del disciplinare di gara.

L'upload di tale documentazione dovrà essere eseguito utilizzando l'apposita voce giustificativa "Documentazione Tecnica" presente all'interno del sistema nella sezione "Doc. Gara" - "Tecnica", attivata nella scheda di gara di riferimento. Al termine di tale processo il sistema genererà una Pec di avvenuto esito positivo di acquisizione.

In caso di partecipazione in Raggruppamento Temporaneo di Imprese e/o Consorzio:

- costituendo: la cartella .zip dovrà essere sottoscritta, con apposizione della firma digitale, sia dal legale rappresentante/procuratore della/e mandante/i sia dal legale rappresentante/procuratore della mandataria. L'impresa designata quale futura mandataria provvederà poi a caricare la cartella .zip a sistema;
- costituito: la cartella .zip dovrà essere sottoscritta, con apposizione della firma digitale, dal solo legale rappresentante/procuratore dell'impresa mandataria, il quale provvederà anche a caricarla a sistema

In caso di consorzio di cooperative e imprese artigiane o di consorzio stabile di cui all'art. 45, comma 2 lett. b) e c) del Codice, la cartella .zip è sottoscritta digitalmente dal legale rappresentante del consorzio medesimo, il quale provvederà anche a caricarla a sistema

In caso di partecipazione in Aggregazioni temporanee di imprese aderenti al contratto di rete:

- se la rete è dotata di un organo comune con potere di rappresentanza e con soggettività giuridica, ai sensi dell'art. 3, comma 4-quater, del D.L. 10 febbraio 2009, n. 5, la cartella.zip deve essere sottoscritta digitalmente dal solo operatore economico che riveste la funzione di organo comune il quale provvederà anche a caricarla a sistema;
- se la rete è dotata di un organo comune con potere di rappresentanza ma è priva di soggettività giuridica, ai sensi dell'art. 3, comma 4-quater, del D.L. 10 febbraio 2009, n. 5, la cartella.zip deve essere sottoscritta digitalmente dall'impresa che riveste le funzioni di organo comune nonché da ognuna delle imprese aderenti al contratto di rete che partecipano alla gara. L'impresa designata quale futura mandataria provvederà poi a caricare la cartella .zip a sistema;
- se la rete è dotata di un organo comune privo del potere di rappresentanza o se la rete è sprovvista di organo comune, oppure se l'organo comune è privo dei requisiti di qualificazione richiesti per assumere la veste di mandataria, la cartella.zip deve essere sottoscritta digitalmente dall'impresa aderente alla rete che riveste la qualifica di mandataria, la quale provvederà anche a caricarla a sistema. In caso di partecipazione nelle forme del raggruppamento da costituirsi, la sottoscrizione digitale dovrà avvenire ad opera di ognuna delle imprese aderenti al contratto di rete che partecipa alla gara. L'impresa designata quale futura mandataria provvederà poi a caricare la cartella .zip a sistema.

#### **La stazione appaltante ed il gestore del sistema declinano ogni responsabilità nel caso di errato caricamento della documentazione.**

Per ogni informazione aggiuntiva si rimanda a quanto indicato all'interno del Disciplinare di gara ed alla documentazione ad esso complementare.

### **ART. 8 – DEPOSITO TELEMATICO DELLA DOCUMENTAZIONE ECONOMICA**

Entro il termine previsto dal TIMING DI GARA, l'Operatore concorrente deve depositare sul sistema (upload), collegandosi alla propria area riservata dell'Albo fornitori della stazione appaltante, nello spazio denominato *"OFFERTA ECONOMICA"* ed attivato all'interno della scheda di gara, la propria offerta economica.

Le operazioni da effettuare sono indicate di seguito.

#### **1) Inserire nel form on line proposto dalla piattaforma:**

– all'interno della cella gialla posta sotto la colonna "Importo contrattuale offerto", **il prezzo complessivo offerto a corpo**, **inferiore rispetto all'importo a base di gara**, per la realizzazione del servizio oggetto di gara.

Si precisa:

– i valori digitati vengono automaticamente salvati cliccando al di fuori della cella compilata;

– le celle devono essere compilate inserendo il valore numerico (è vietato inserire ad es. i simboli % o €);

– il numero massimo di cifre decimali utilizzabili per la formulazione dell'importo offerto è 2 (due).

**2) Inserire nel successivo spazio di caricamento il documento di offerta economica, in formato pdf firmato digitalmente, ottenuto compilando il modello predisposto dalla stazione appaltante.**

**3) Confermare l'offerta cliccando sul bottone "Conferma offerta" collocato a fine schermata.**

#### **N.B. L'operazione di cui al precedente punto 3 è indispensabile ai fini della validazione dell'offerta. In sua assenza, l'offerta economica risulterà non presentata.**

Al termine di tale processo il Sistema genererà una PEC di conferma salvataggio dell'offerta economica.

Alla chiusura del round il sistema redige in automatico le risultanze di gara, tenendo conto dei punteggi tecnici attribuiti dalla Commissione.

Per ogni informazione aggiuntiva si rimanda a quanto indicato all'interno del Disciplinare di gara ed alla documentazione complementare. La conferma dell'esito di gara è condizionata al successivo controllo e all'analisi dettagliata dei documenti afferenti al Dettaglio di Offerta Economica.

#### **In caso di eventuale discordanza fra i dati economici inseriti nel form on line di cui al precedente punto 1 e quanto presente nel documento di offerta di cui al precedente punto 2, prevarrà quanto indicato nel documento di offerta di cui al precedente punto 2.**

In caso di partecipazione in RTI e/o CONSORZIO:

- costituendo: l'offerta economica dovrà essere sottoscritta, con apposizione della firma digitale, sia dal legale rappresentante/procuratore della/e mandante/i sia dal legale rappresentante/procuratore della mandataria. L'impresa designata quale futura mandataria provvederà poi a caricare la cartella .zip a sistema;
- costituito: l'offerta economica dovrà essere sottoscritta, con apposizione della firma digitale dal solo legale rappresentante/procuratore dell'impresa mandataria, il quale provvederà anche a caricarla a sistema.

In caso di consorzio di cooperative e imprese artigiane o di consorzio stabile di cui all'art. 45, comma 2 lett. b) e c) del Codice, l'offerta economica è sottoscritta digitalmente dal legale rappresentante del consorzio medesimo, il quale provvederà anche a caricarla a sistema.

In caso di partecipazione in Aggregazioni temporanee di imprese aderenti al contratto di rete:

- se la rete è dotata di un organo comune con potere di rappresentanza e con soggettività giuridica, ai sensi dell'art. 3, comma 4-quater, del D.L. 10 febbraio 2009, n. 5, la cartella.zip deve essere sottoscritta digitalmente dal solo operatore economico che riveste la funzione di organo comune il quale provvederà anche a caricarla a sistema;
- se la rete è dotata di un organo comune con potere di rappresentanza ma è priva di soggettività giuridica, ai sensi dell'art. 3, comma 4-quater, del D.L. 10 febbraio 2009, n. 5, la cartella.zip deve essere sottoscritta digitalmente dall'impresa che riveste le funzioni di organo comune nonché da ognuna delle imprese aderenti al contratto di rete che partecipano alla gara. L'impresa designata quale futura mandataria provvederà poi a caricare la cartella .zip a sistema;
- se la rete è dotata di un organo comune privo del potere di rappresentanza o se la rete è sprovvista di organo comune, oppure se l'organo comune è privo dei requisiti di qualificazione richiesti per assumere la veste di mandataria, la cartella.zip deve essere sottoscritta digitalmente dall'impresa aderente alla rete che riveste la qualifica di mandataria, la quale provvederà anche a caricarla a sistema. In caso di partecipazione nelle forme del raggruppamento da costituirsi, la sottoscrizione digitale dovrà avvenire ad opera di ognuna delle imprese aderenti al contratto di rete che partecipa alla gara. L'impresa designata quale futura mandataria provvederà poi a caricare la cartella .zip a sistema.

Per ogni informazione aggiuntiva si rimanda a quanto indicato all'interno del Disciplinare di gara ed alla documentazione ad esso complementare.

# **ART. 8 - RICHIESTA DI CHIARIMENTI** *– "CHIARIMENTI"*

Per qualsiasi chiarimento circa le modalità di esecuzione della procedura o per eventuali delucidazioni è attivato, all'interno del sistema, un apposito spazio condiviso denominato "Chiarimenti", accessibile all'interno della sezione "*E-procurement* - *Proc. d'acquisto*", accessibile dal concorrente richiamando la procedura di cui trattasi.

### **Le richieste di chiarimento dovranno essere inoltrate, solo ed esclusivamente tramite il canale sopra richiamato, entro il termine indicato nel "Timing di Gara" alla voce "***Termine ultimo per la richiesta di chiarimenti".*

**Le risposte ai chiarimenti saranno pubblicate dalla stazione appaltante solo ed esclusivamente tramite sistema, entro il termine indicato nel "Timing di Gara" alla voce "Pubblicazione del verbale definitivo dei Chiarimenti".** Le domande e le relative risposte saranno raccolte in un verbale che, nella data e ora previsti dal timing di gara, sarà pubblicato nello spazio "Doc. gara - Allegata" in conformità a quanto disposto dall'art. 74, comma 4, e 79, comma 3, lettera a), del D.lgs. 50/2016 (ovverosia al più tardi sei giorni prima della scadenza del termine stabilito per la ricezione dell'offerta).

I concorrenti sono pertanto tenuti a prendere direttamente visione delle risposte fornite dalla stazione appaltante alle richieste di chiarimento in conformità a quanto appena sopra indicato.

**IMPORTANTE**: La stazione appaltante potrebbe utilizzare l'ambiente "Chiarimenti" per eventuali comunicazioni ai partecipanti in pendenza del termine di deposito delle offerte e/o la Pec per le comunicazioni di carattere generale.

### **Rimane pertanto ad esclusivo carico degli operatori economici concorrenti l'onere di monitorare tale spazio condiviso al fine di prendere contezza di quanto ivi riportato.**

NOTARE BENE: la stazione appaltante utilizzerà – per l'invio delle comunicazioni dalla piattaforma – l'indirizzo di posta elettronica certificata inserito dal concorrente in sede di registrazione alla piattaforma telematica La verifica relativa alla correttezza dell'indirizzo di posta elettronica certificata immesso da parte del concorrente si esegue accedendo alla sezione "Iscrizione - Dati" della piattaforma telematica nell'apposito campo "Email PEC" all'interno dello step "Principale". La validità del predetto indirizzo PEC è indispensabile per la corretta ricezione delle comunicazioni inoltrate dalla stazione appaltante.

# **ART. 9 – CAUSE DI ESCLUSIONE DELL'OFFERTA ECONOMICA**

Saranno escluse le offerte in aumento rispetto alla base d'asta.

Saranno escluse le offerte condizionate, contenenti riserve, espresse in modo indeterminato così che non sia possibile desumere con certezza la volontà dell'offerente, od alternative.

## **ART. 10 – TIMING DI GARA**

La gara seguirà le seguenti fasi:

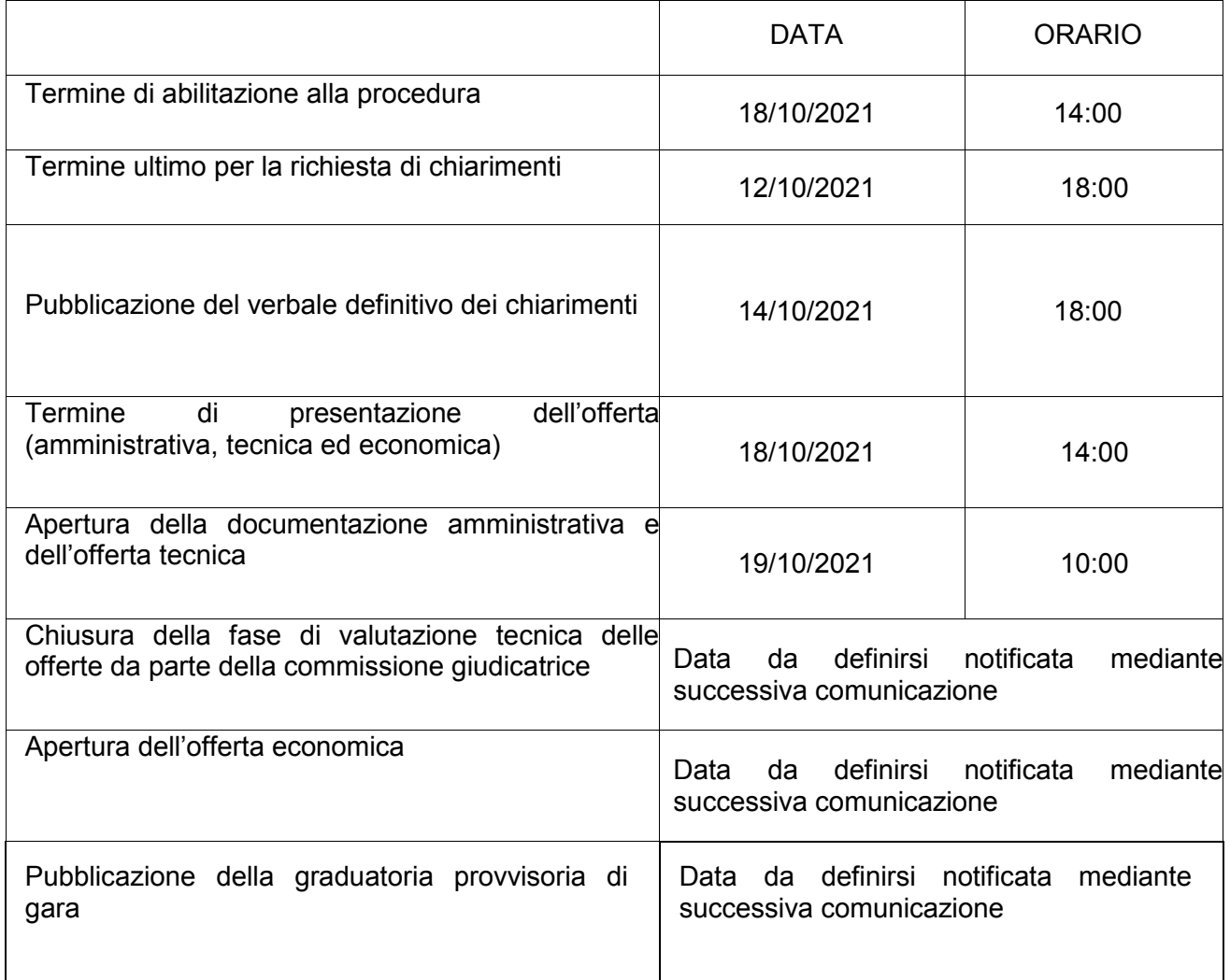